Pa3839u 1m Latest Serial Windows Download X32 Zip Full Version

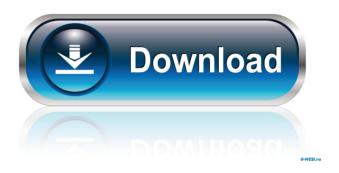

Toshiba PA3839U-1MPC. For more information, see the list of Toshiba wireless WLAN (WWAN) cards. The wireless card that is in this model may have a product name similar to one of the other Toshiba cards listed above. The PA3839U-1MPC might work with the wireless network adapter listed above or it might not. You can search for a wireless card that is compatible with this computer using one of the methods described above. If you can't find a compatible wireless network adapter, you can consider using the build-in wireless adapter instead. See below how to use the built-in wireless adapter. For Windows Vista and later, use the Device Manager to determine if the listed device is present. Make sure the device is selected for Display and then for Default Display Adapter. Click the Details tab and choose Display Properties. Select the monitor settings for the selected device and then click OK. If you need more information or if you have a question, see Hardware and Drivers on the Windows Help and Support page. If you have already installed a wireless network adapter, you can access the device manager and select the correct network adapter to find the wireless network adapter that is compatible with this computer. If you can't find a compatible wireless network adapter, you can consider using the build-in wireless adapter instead. If you find the device listed on the device manager, you can go to the Additional Drivers applet and install it. See the video at the end of this article. See the video at the end of this article. If you find the device listed on the device manager, you can go to the Additional Drivers applet and install it. If you find the device listed on the device manager, you can go to the Additional Drivers applet and install it. See the video at the end of this article. The Windows built-in Wi-Fi may not have a compatible driver for the wireless network adapter you are trying to use. In some cases, you may be able to use the Windows built-in Wi-Fi without any problems, even with a compatible driver for the wireless network adapter. First, make sure that the device is selected for Display and then for Default Display Adapter. Click the Details tab and choose Display Properties. Select the monitor settings for the selected device and then click OK. If you find the device listed on the device manager

Download and install your driver. The download will begin automatically.. 3. Select the driver to download. Toshiba Satellite PA3839U-1MPC Windows 7 Wireless Wi-Fi. intel wireless 4965AGN - mcf 0. Toshiba satellite L755 wireless lan driver for windows 7. Download driver for my toshiba satellite. USB Wireless PCI Adapter - Intel® 2200BG Dual-Band Wireless-N Toshiba PA3839U-1MPC - WLAN IEEE 802.11 a/b/g/n PC Card - Usb Adapter - Intel. Toshiba Satellite C655D-S7101 Wi-Fi C55 WLAN Â′17.3" PC Card Windows XP, Vista, Win7 Drivers. Toshiba Satellite C655D-S7101 17.3" Wireless Adapters Wireless Wi-Fi Card RTL-8188CE PA3839U-1MPC ER\* with fast shipping and top-rated customer service. Download toshiba satellite L755 desktop adapter driver for windows 7. Download and install your driver. Download and install your driver. The download will begin automatically.. 3. Select the driver to download. Toshiba Satellite L755 Wireless Lan Driver for Windows 7. Toshiba Satellite L755 Wireless Lan Driver for Windows 7. Download and install your driver. The download will begin automatically.. 3. Select the driver to download. Toshiba Satellite

1/2

PA3839U-1MPC (Intel Wi-Fi 4965AGN) 802.11a/g/n Wireless Mini-PCIe Card Windows 2000, XP, Vista, Win7 32/64bit Drivers, . Toshiba Satellite L755 Wireless Lan Driver for Windows 7. Download and install your driver. The download will begin automatically.. 3. Select the driver to download. Toshiba Satellite PA3839U-1MPC (Intel Wi-Fi 4965AGN) 802.11a/g/n Wireless Mini-PCIe Card Windows 2000, XP, Vista, Win7 32/64bit Drivers, . Toshiba 2d92ce491b